# SI TA MBRONI **PRIVATËSINË NË YOUTUbe?**

Youtube.com është ueb-faqja më e njorhur për shpërndajre të videopërmbajtjeve.

- ` Mbi 800 milionë shfrytëzues e vizitojnë Youtube-in për çdo muaj.
- ` Mbi 3 miliardë orë video në muaj shihen në Youtube.
- ` Gjithsej 72 orë video futet në Youtube për çdo minutë.

Kur publikoni në Youtube, duhet ta keni parasysh fuqinë e shpërndarjes dhe të përcjelljes së informatës që e ka ky shërbim. Vetëm disa sekonda pas publikimit të video-përmbajtjes suaj, atë mund ta shohin një numër shumë i madh shfrytëzuesish. Para se të publikoni, mendoni për ndikimin që mund ta shkaktojë një veprim i tillë. Ndonjëherë edhe një video e publikuar si shaka, mund të marrë mbrapsht, sepse pasi të publikohet nuk ka mënyrë që ťi pengoni shfrytëzuesit tjerë që ta marrin atë.

Parametrat për privatësi në Youtube mund ťu ndihmojnë ta mbroni identitetin tuaj dhe të ruani një imazh pozitiv kur përbashkoni video onlajn me të tjerët. Me përshtatjen e parametrave për privatësi në profilin tuaj, përzgjedhjen e kujdesshme të përmbajtjeve të videove tuaja dhe kontrollimin e interaksioneve onlajn mund ta mbroni veten dhe privatësinë tuaj.

#### Ruani privatësinë e videove tuaja

**M**und të zgjidhni që videot tuaja në Youtube ťi përbashkoni me botën (Public) ose ťi bëni private (Private), me çka do ta kufizoni publikun në 50 vizitorë që ju do ťi ftoni ta shohin video-përmbajtjen tuaj. Në qoftë se dëshironi ťi përbashkoni videot tuaja me më shumë se 50 njerëz ose me miq të cilët nuk kanë profil në Youtube, atëherë vendosni videot tuaja si "të palistuara" (Unlisted). Çdokush nëpërmjet ueb-adresës do të mund ta shohë videon, por pa adresë. Videot e "palistuara" nuk mund të gjenden. Ato nuk paraqiten te rezultatet e kërkimit, as në kanalet e Youtube-it dhe as kudoqoftë në ueb-faqe.

Zgjedhjen e privatësisë së videove tuaja mund ta bëni gjatë futjes së tyre në Youtube.

Në qoftë se dëshironi ťi ndryshoni parametrat e videos që e keni futur më parë, atë mund ta bëni nëpërmjet menysë suaj të shfrytëzuesit, e cila gjendet në këndin e djathtë të epërm dhe është e shënuar me emrin tuaj të shfrytëzuesit. Nga menyja rënëse zgjidhni opcionin Video Manager dhe pastaj klikoni butonin Edit që gjendet nën çdo video të vendosur në Youtube. Në pjesën Privacy Settings keni mundësi ta bëni ndryshimin e privatësisë që dëshironi.

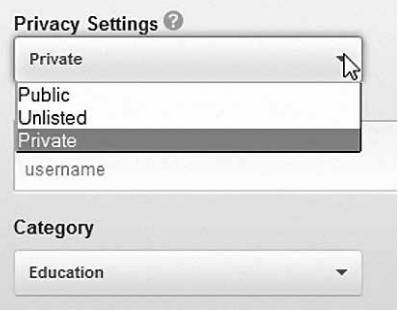

#### Shihni përmbajtjen e videove tuaja

Shumë lehtë dhe padashur mund të përbashkoni të dhëna personale në ndonjë video, p. sh.: ku jetoni, si duket brendësia e shtëpisë suaj, cila është familja juaj ose informata të këtilla të ngjashme për miqtë tuaj. Prandaj, kini kujdes gjatë publikimit të përmbajtjeve në Youtube që mund të zbulojnë informata të cilat nuk dëshironi ťi përbashkoni me vetëdije me të tjerët.

#### Përshtatni parametrat për privatësi në profilin tuaj

**J** o gjithmonë duam që aktivitetet tona të jenë të dukshme për të gjithë, edhe pse në<br>J mënyrë të pavetëdijshme e lejojmë shpesh një gjë të tillë për shkak se nuk i kemi o gjithmonë duam që aktivitetet tona të jenë të dukshme për të gjithë, edhe pse në përshtatur parametrat për privatësi në profilet tona onlajn. Në qoftë se dëshironi që aktivitetin tuaj në Youtube ta fshihni nga personat e panjohur, duhet ťu kushtoni kujdes parametrave për privatësi.

Këta parametra ju mundësojnë  $\bigoplus$  kontroll mbi atë se kush mund ťju dërgojë porosi; 2 të përcaktoni se a lejoni që njerëzit që e kanë adresën tuaj të e-mail-it të mund ta giejnë kanalin tuaj në Youtube; 3 të lejoni që informatat tuaja të shfrytëzohen për reklama të përpiluara sipas interesit tuaj dhe 4 të definoni a do të jenë të dukshme publikisht

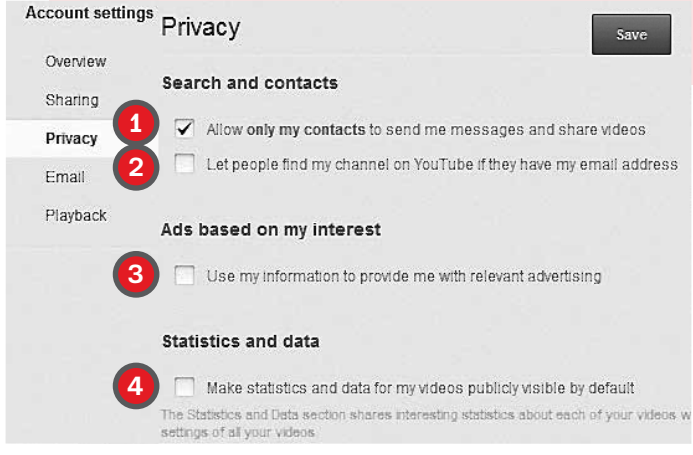

statistika dhe të dhënat për videot tuaja.

Në qoftë se jeni të lajmëruar në shërbimin Youtube, këto opcione i keni në dispozicion në pjesën Privacy, të cilën do ta gjeni pasi ta zgjidhni opcionin Settings, në listën rënëse nga menyja juaj e shfrytëzuesit, në këndin e djathtë të epërm.

#### Kontrolloni komentet, vlerësimet dhe përgjigjet

Kv shërbim mundëson ti përbashkoni videot tuaja me një publik të madh, ku hdonjëherë mund të ketë edhe njerëz të pandershëm, të cilët publikojnë materiale ofenduese në ueb. Pasojat nga sjellja e keqe dhe keqpërdorimi i përmbajtjeve të publikuara nga ana e shfrytëzuesve të tjerë mund të jenë shumë serioze. Kështu është rasti me të gjitha rrjetet sociale ku çdoherë nuk i njohim personalisht të gjithë miqtë me të cilët jemi të lidhur në rrjet.

Prandaj pështatni parametrat që të përcaktoni se **1** kush mund ti komentojë videot tuaja; 2 a mund të votojnë shfrytëzuesit; 3 a mund ti shohin vlerësimet e videove tuaja dhe 4 kush mund të japë përgjigje? Në këtë mënyrë mund të pamundësoni publikimin e komenteve të pahijshme, të refuzoni përpjekjet e sërishme të komentuesve për të komentuar dhe të pengoni sajberdhunën.

Këto kushte mund ťi rregulloni duke zgjedhur Video Manager në menynë e shfrytëzuesit dhe pastaj opcionin Edit që gjendet nën çdo video të vendosur, në tabin Advanced Settings. Këtu, në pjesën Syndication mund t'i zgjedhni edhe 6 a do të lejoni që përmbajtjet tuaja të shihen në celularë dhe në pajisje të tjera.

#### Kini kujdes se ku janë të dukshme videot tuaja

**V**ideot e Youtube-it përhapen shumë më larg se sa ueb-faqja e këtij shërbimi dhe kompjuteri juaj. Youtube, sikurse edhe shumë shërbime të tjera, ofron mundësi që përmbajtjet e futura në të, të shkarkohen dhe të vendosen në ndonjë ueb-faqe ose blog tjetër. Nëse futni ndonjë përmbajtje dhe pastaj e fshini, kjo nuk është garancë se ajo më nuk ekziston në internet. Për disa sekonda videoja mund të shkarkohet nga dikush tjetër dhe të publikohet sërish.

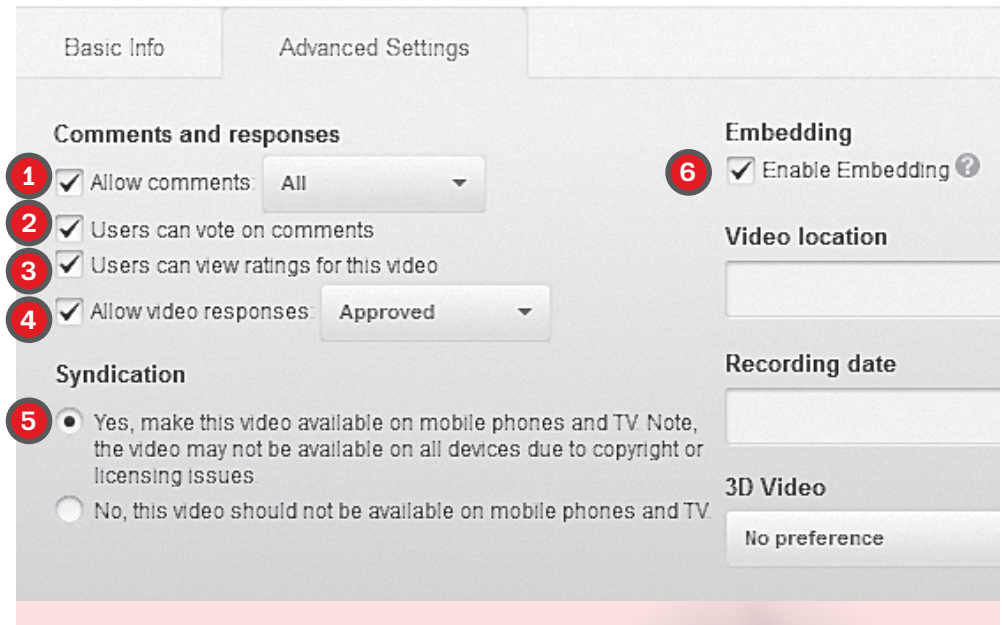

Që të mbroheni nga mundësia që dikush ta shkarkojë përmbajtjen tuaj dhe ta vendosë në profilin, ueb-faqen, blogun ose mediumin e tij, e njëkohësisht edhe ťi mbroni të drejtat tuaja autoriale, duhet ta ndaloni ngulitjen (embed) e videos suaj, ku duhet 6 ta çkyçni opcionin Enable Embedding në Advanced Settings.

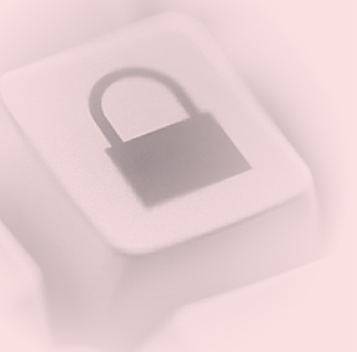

## Përcaktoni se sa do të jenë të dukshme aktivitetet tuaja në Youtube

**P**rofili në Youtube ju mundëson që aktiviteti juaj në këtë shërbim të jetë i dukshëm për të tjerët. Në qoftë se jeni të brengosur për privatësinë, atëherë më mirë është që të tjerëve të mos u lejoni të shohin se çka bëni.

Për shembull, shërbimi mundëson që komentet që i kenë lënë ju në videot e të tjerëve të jenë të dukshme për shfrytëzuesit e tjerë, por ndonjëherë nuk jemi të vetëdijshëm se sa njerëz, përveç atyre për të cilët ka qenë i dedikuar komenti, mund ta shohin atë. Prandaj, duke zgjedhur opcionin My Channel nga lista rënëse e menysë suaj të shfrytëzuesit, e pastaj Channel settings dhe më pas Tabs, mund të rregullohet dukshmëria e veprimeve tuaja për njerëzit tjerë.

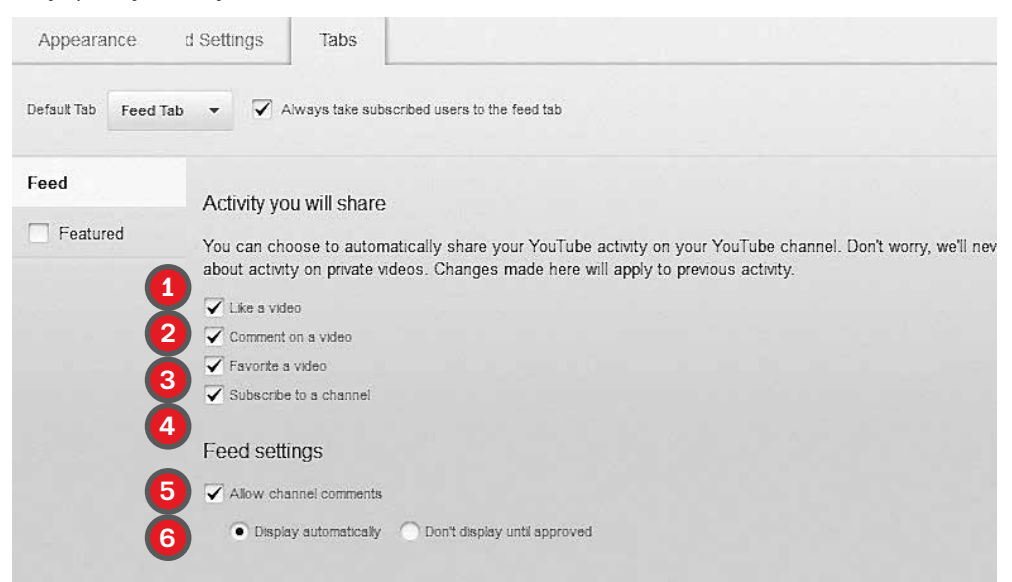

Mes tjerash, këtu janë parapagimet (subscriptions) kur shfrytëzuesit parapaguhen te profili i ndonjë shfrytëzuesi tjetër, me qëllim që të jenë në rrjedhë me aktivitetet e tij. Kështu, parapaguesit i përcjellin të gjitha publikimet dhe aktivitetet e shfrytëzuesit të cilat ai i ka vendosur si publike. Prandaj, kini kujdes se çka përbashkoni me të tjerët si publike dhe përcaktoni se a do të jenë të dukshme ose të padukshme në kanale 1 "like"-at; 2 komentet; 3 favoritët ose 4 parapagimet.

Poashtu, mund të caktoni 5 se a lejoni komente në kanalin tuaj dhe në qoftë se lejoni, 6 a duhet komentet të miratohen para se të publikohen, me çka mund të siguroheni se asnjë koment nuk do të kalojë i pavërejtur për ta ditur gjithmonë se çka ndodh në profilin tuaj.

Mirëpo dukshmëria është faktor i rëndësishëm për disa shfrytëzues. Prandaj Youtube-i lejon që ťi lidhni profilet tuaja në Twitter ose në Facebook, me qëllim që përbashkimi të jetë sa më i madh. Në qoftë se përcaktoheni për një lidhje të këtillë të llogarive tuaja të shfrytëzuesit, duhet të jeni të vetëdijshëm se, me këtë zgjedhje, publiku që do të ketë qasje deri te informatat që i përbashkoni do të jetë shumë më i madh sepse do ta përfshijë edhe numrin e miqve tuaj në Facebook dhe numrin e atyre që ju ndjekin në Twitter.

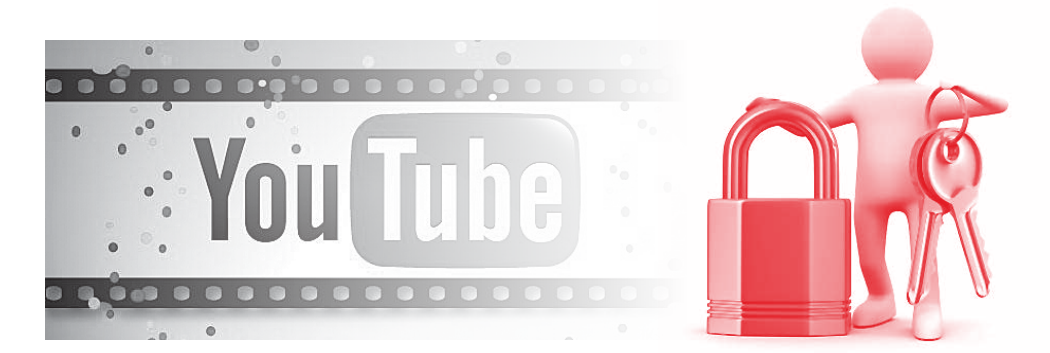

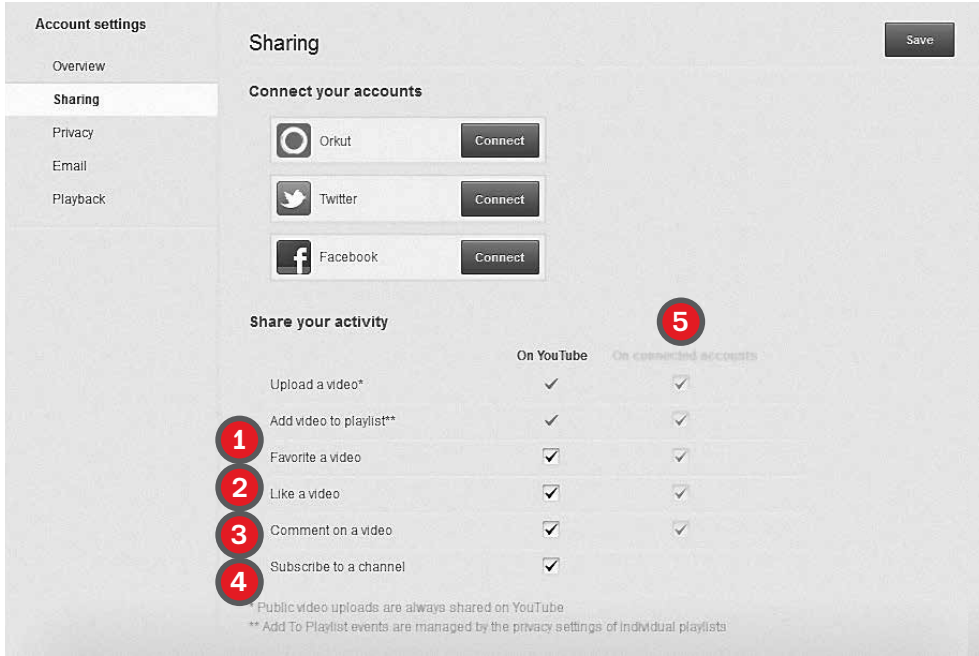

Eshtë mirë të keni kontroll mbi mënyrën e përbashkimit dhe sasinë e informatave që i publikoni në Youtube, e poashtu edhe të profileve tjerë që i keni lidhur me të. Megjithatë, mund të zgjidhni se cilat aktivitetet do ťi përbashkoni, prandaj, caktoni se për 1 favoritët; 2 "like"-et; 3 komentet dhe 4 parapagimet në kanalet e Youtube-it, a duhet të dijnë edhe shfrytëzuesit e tjerët të Youtube-it dhe 5 miqtë tuaj në rrjetet tjera sociale të cilat i keni lidhur me Youtube-in. Rregulloni këto kufizime nëpërmjet opcionit Sharing që gjendet në menynë Settings të menysë suaj të shfrytëzuesit.

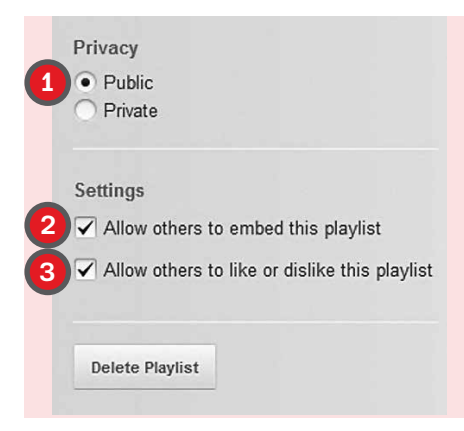

Youtube, poashtu lejon krijimin e playlist-ave personale nga videot që janë vendosur nga shfrytëzuesit tjerë. Në qoftë se dëshironi ta rregulloni mënyrën se si mund të shfrytëzohen këto lista nga ana e të tjerëve, duhet të klikoni në emrin e playlist-ës dhe të zgjidhni 1 a do të jetë ajo publike ose private; 2 a do të lejoni që të tjerët të mund ta fusin atë në uebfaqet e tyre dhe 3 të japin vota pozitive ose negative.

### Krijoni fjalëkalim të fuqishëm

**Q**ë ta pengoni keqpërdorimin e llogarisë suaj të shfrytëzuesit, krijoni fjalëkalim të fuqishëm të cilin do ta dini vetëm ju. Me fjalëkalim të fuqishëm nënkuptojmë kombinim të mirë të shkronjave, numrave dhe/ose shenjave speciale. Në qoftë se dyshoni se dikush e ka kuptuar fjalëkalimin tuaj, ndryshojeni atë menjëherë.

#### Mos e lini pas dore historinë e aktiviteteve tuaja

Në qoftë se kompjuterin tuaj e shfrytëzojnë edhe njerëzit e tjerë, ose lajmëroheni në Youtube nga ndonjë kompjuter publik, ekziston rreziku që aktivitetet tuaja ti shohin edhe shfrytëzuesit e tjerë në qoftë se harroni të çlajmëroheni. Për këtë arsye, mund ta fshini historinë e videove që i keni parë, kërkimet tuaja në Youtube, videot që i keni caktuar për ťi parë më vonë, favoritët dhe ato te të cilat keni shtypur "like".

Te menyja juaj e shfrytëzuesit shkoni te Video Manager dhe në pjesën History, së pari klikoni në Clear all viewing history që ta fshini evidencën për atë që e keni parë deri atëherë, e pastaj klikoni në butonin Pause viewing history që ta pengoni evidentimin në të аrdhmen. Të njëjtën mund ta bëni edhe për të gjitha kërkimet që i keni bërë në Youtube (Search History), si dhe t'i largoni ato për të cilat paraprakisht keni caktuar ndonjë aktivitet (Watch Later, Favorites, Likes).

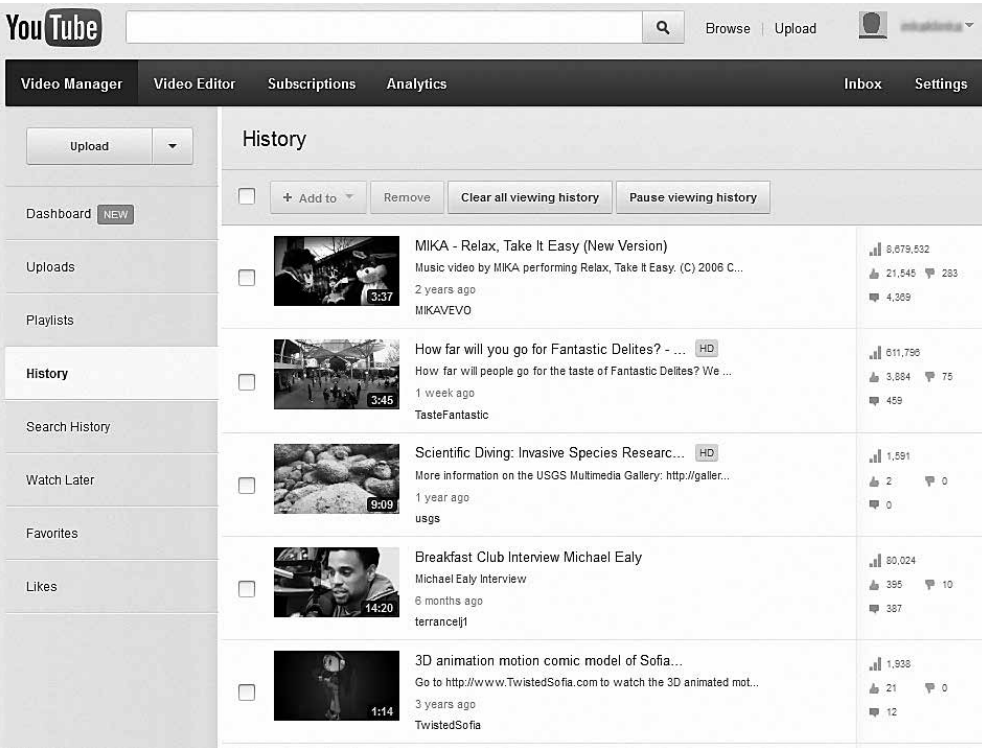

#### Denonconi çdo sjellje të keqe

Shqetësimi në internet nuk është dukuri e pazakonshme, prandaj askush nuk duhet të jetë viktimë e keqpërdorimit të këtillë. Youtube është një komunitet, kështu që nëse dikush ju shqetëson, nëse e dëmton privatësinë tuaj ose nëse sillet në mënyrë të pahijshme, më mirë është që këtë sjellje ta denonconi. Mos u përgjigjni në komentet qëllimkëqia dhe bllokoni çdo komunikim me këta persona.

Që ta bllokoni ndonjë shfrytëzues në Youtube nga menyja juaj e shfrytëzuesit shkoni në Inbox dhe, pasi ta shtoni emrin e tij të shfrytëzuesit në Address Book, shtypni butonin Block.

Duke e pasur parasysh numrin e madh të shfrytëzuesve në Youtube është e pamundur të kihet kontroll i plotë mbi kualitetin dhe përmbajtjen që publikohet për çdo

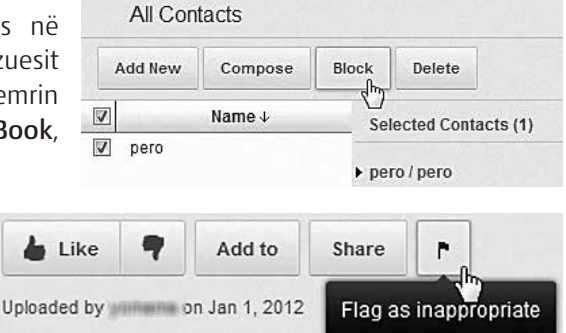

ditë. Në frymën e komunitetit, në qoftë se hasni në ndonjë video-përmbajtje për të cilën konsideroni se është e papërshtatshme ose e pahijshme, shfrytëzojeni veglën Flag që gjendet nën çdo video për ta denoncuar atë.

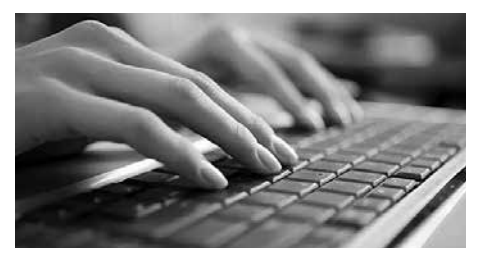

Në qoftë se përmbajtjet tuaja keqpërdoren në internet dhe vihet në pikëpyetje privatësia juaj, mund ta kontaktoni Drejtorinë për mbrojtjen e të dhënave personale që të informoheni për hapat e ardhshëm që duhet ťi ndërmerrni (dzlp.mk).

# Nou Tube

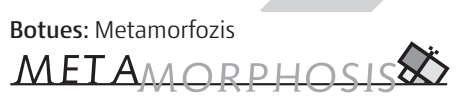

Foundation for Internet and Society

#### Përkrahur nga: Fondacioni Shoqëri e hapur – Maqedoni

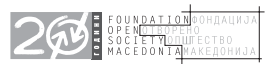

Për botuesin: Bardhyl Jashari Autore të tekstit: Irina Shumadieva dhe Tamara Resavska Përktheu: Valon Abdiu Lekturoi: Fatmir Sulejmani Përpunimi grafik: Koma

CIP - Каталогизација во публикација Национална и универзитетска библиотека "Св. Климент Охридски", Скопје

004.738.5.056.5(036)

#### SHUMADIEVA, Irina

 Si ta mbrojmë privatësinë në Youtube? / [Autore të tekstit Irina Shumadieva dhe Tamara Resavska ; përktheu nga maqedonishtja Valon Abdiu]. - Shkup : Metamorfozis, 2012. - 12 стр. : илустр. ; 16x16 см

Превод на делото: Како да си ја заштитиме приватноста на Јутјуб? / автори Ирина Шумадиева, Тамара Ресавска

ISBN 978-608-4564-45-4 1. Resavska, Tamara [автор]. - I. Šumadieva, Irina види Shumadieva, Irina а) Интернет - Безбедност - Водичи COBISS.MK-ID 92212746